# Conversion Codes

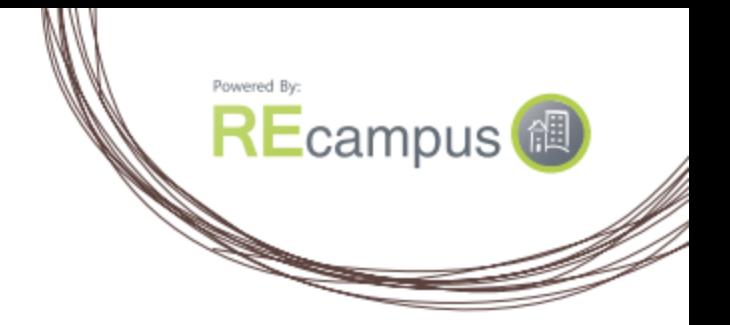

A conversion code will allow you to track the origination point of a purchase. It is added to your portal URL to differentiate between links on your site, promotions, banner ads, SEO advertising, social media posts, and so on. It allows you to track enrollments from different sources to determine the effectiveness of your marketing.

## **How to add a conversion code:**

You're in complete control of conversion codes. Simply add the parameter below to your portal link.

#### **?conversionCode=yourcode**

Note: "Yourcode" represents the origination point of the purchase. It can be any combination of alpha numeric characters. The character limit is 20 characters.

## Examples:

https:// portal.recampus.com/re/yourportalcode?conversionCode=mainwebsite https:// portal.recampus.com/re/yourportalcode?conversionCode=julypromo https:// portal.recampus.com/re/yourportalcode?conversionCode=facebook

#### **How to track conversion code activity:**

To track the conversion codes that you have set up, you can use the Transaction Report. This can be accessed by administrators on the left navigation menu.

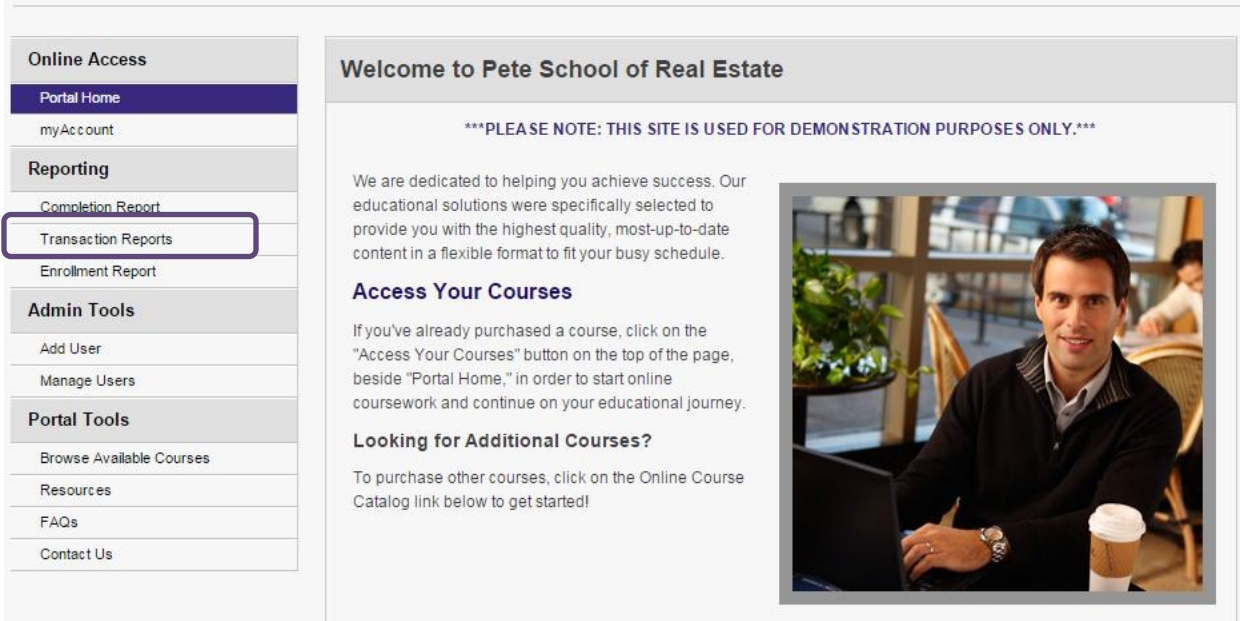

You will see a search field for Conversion Code on the right side of the screen. When you click the drop down arrow, you will see the conversion codes that have had sales activity. By selecting a code here, you will then get a report that lists only the activity for that code.

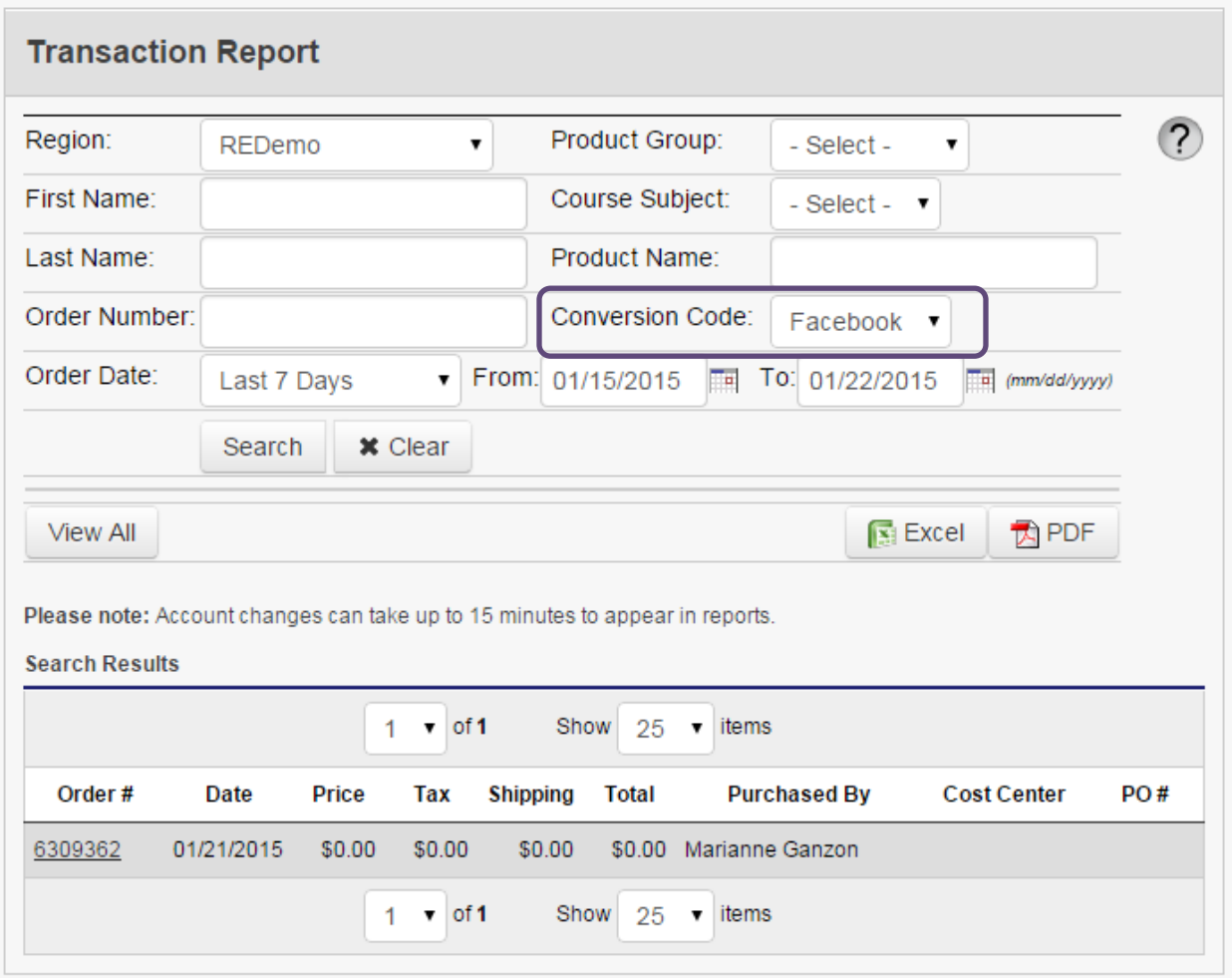

If you do not make a selection from the Conversion Code field, you will get a report of all sales activity in the date range selected and the Conversion codes will show on the list when exported.

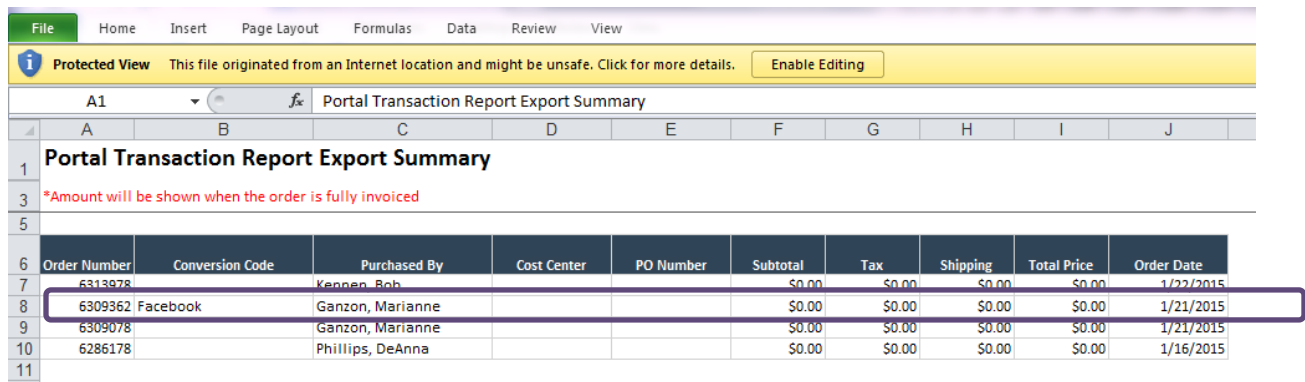